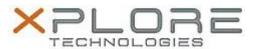

# Xplore Technologies Software Release Note

| Name                             | Intel Bluetooth 4.0 Driver for Windows 8.1 |
|----------------------------------|--------------------------------------------|
| File Name                        | Intel_Bluetooth_Win8.1_18.1.1611.3223.zip  |
| Release Date                     | September 13, 2016                         |
| This Version                     | 18.1.1611.3223                             |
| Replaces<br>Version              | All previous versions                      |
| Intended Users                   | C5m and F5m users                          |
| Intended<br>Product              | C5m and F5m Tablet PCs only                |
| File Size                        | 9 MB                                       |
| Supported<br>Operating<br>System | Windows 8.1 (64-bit)                       |

#### Fixes in this Release

- BT headphone/headset fails to auto-reconnect
- Can't send file via Bluetooth after Cold boot

### What's New In This Release

N/A

#### **Known Issues and Limitations**

• N/A

### **Installation and Configuration Instructions**

#### To install Bluetooth 4.0 drivers, perform the following steps:

- 1. Download the update and save to the directory location of your choice.
- 2. Unzip the file to a location on your local drive.
- 3. Double-click the installer (setup.exe) and follow the prompts.

# Licensing

Refer to your applicable end-user licensing agreement for usage terms.